**PUC**

El Préstec Universitari Consorciat permet treure en préstec documents de les biblioteques del Consorci de Serveis Universitaris de Catalunya.

Els documents se sol·liciten via web i es reben a la biblioteca escollida.

El punt de partida és el cercador [Discovery](https://csuc-url.primo.exlibrisgroup.com/discovery/search?vid=34CSUC_URL:VU1) de les biblioteques de la Universitat Ramon Llull.

En escriure a la casella apareixeran les opcions de cerca. Escollir "CCUC/PUC"

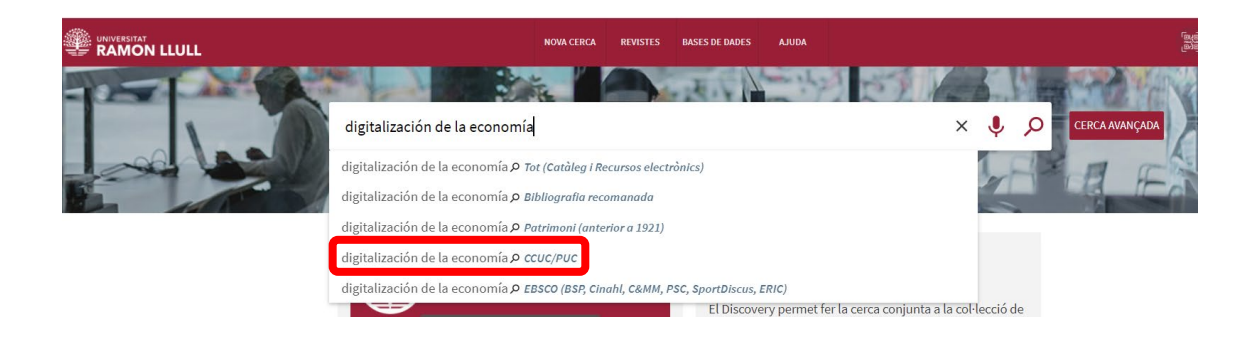

Inicia la sessió amb el username y password d'Esade per saber si hi ha un Exemplar disponible per a demanar o No hi ha exemplar disponible per a demanar

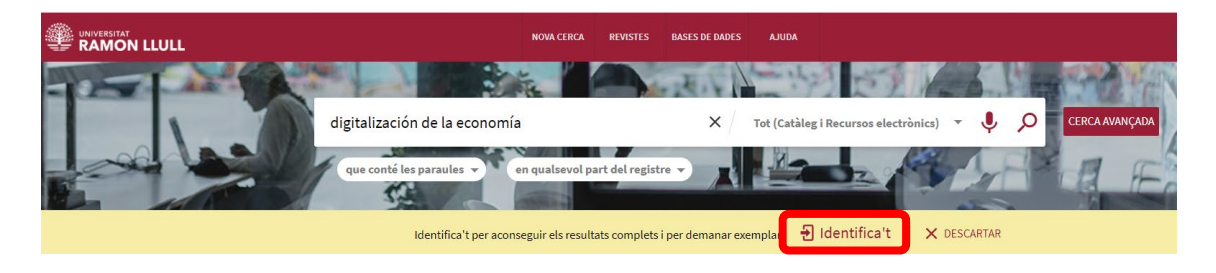

Si aquest document està disponible a les biblioteques de la Universitat Ramon Llull, fes servir l'opció "Reserva URL", si no ho està pots fer click a "Demanar per PUC"

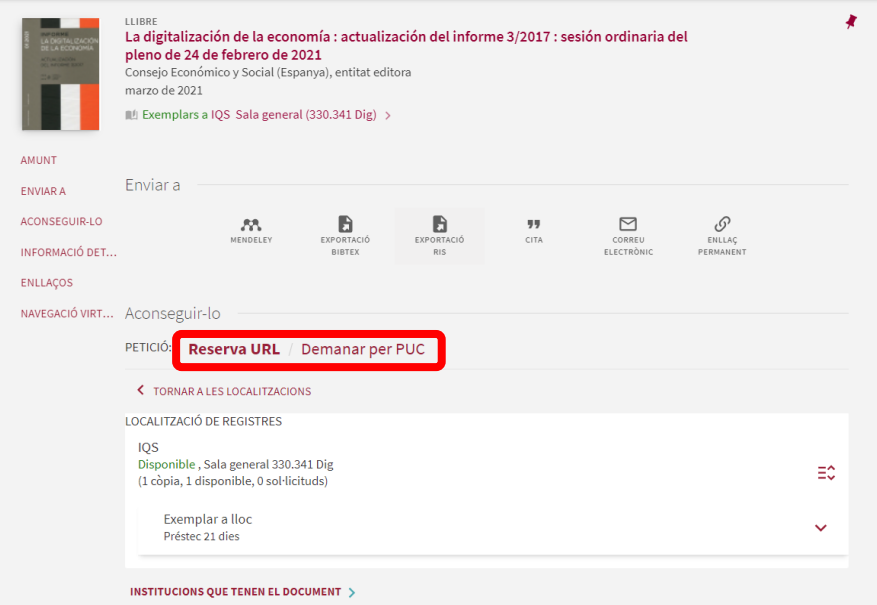

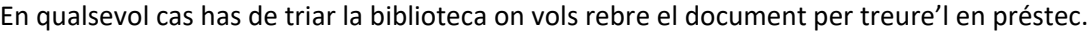

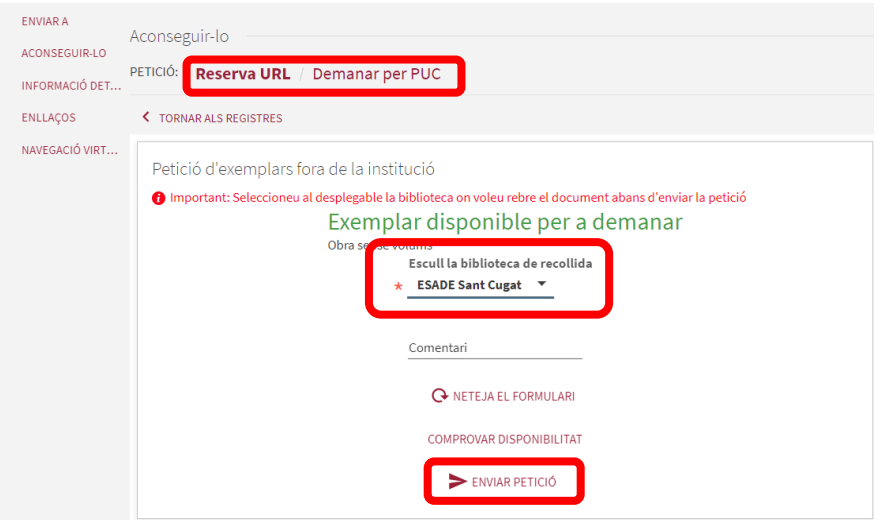

Si es tracta d'una obra en volums o té altres materials d'acompanyament (DVD, CDRom, etc.) apareixerà un desplegable "Volum" o podràs seleccionar el document que vols.

## **Important:**

Encara que la sol·licitud s'hagi tramitat correctament, si hi hagués qualsevol problema amb el document rebrem un correu electrònic de cancel·lació.

No apareixerà l'opció "Demanar per PUC" si tens préstecs vençuts, si tens una sanció per retard en la devolució de documents o si ja tens 10 reserves actives.

Les sol·licituds i préstecs PUC es poden veure i renovar-se a través de[l Meu Compte](https://discovery.url.edu/discovery/account?vid=34CSUC_URL:VU1&lang=ca)